# **НАУЧНЫЕ И ПРАКТИЧЕСКИЕ РАЗРАБОТКИ**

**SCIENTIFIC AND PRACTICAL DEVELOPMENTS** 

УДК 658.512 DOI: 10.17586/0021-3454-2023-66-2-155-161

# **МЕТОДИКА ФОРМИРОВАНИЯ ПАРАМЕТРИЧЕСКИХ МОДЕЛЕЙ ДЕТАЛЕЙ ДЛЯ АВТОМАТИЗИРОВАННОГО ПРОЕКТИРОВАНИЯ ТЕХНОЛОГИЧЕСКИХ ПРОЦЕССОВ**

Д. Д. КУЛИКОВ\* , Е. И. ЯБЛОЧНИКОВ, А. В. ЧУКИЧЕВ, О. А. АБЫШЕВ

*Университет ИТМО, Санкт-Петербург, Россия* \* *ddkulikov@ mail.ru* 

**Аннотация.** Сложность интеграции систем автоматизированного проектирования, в частности CAD, и системы автоматизированного проектирования технологических процессов вызвана отсутствием между ними необходимой интероперабельности. Предложен метод параллельного формирования геометрической и параметрической модели детали, позволяющий обеспечить необходимую совместимость моделей. Метод основан на создании библиотеки параметрических моделей конструктивных элементов. Настройка элемента путем вывода параметров на экран автоматически приводит к настройке его геометрического образа с последующим присоединением к формирующемуся образу детали. Метод требует создания соответствующих библиотек конструктивных элементов и организации единого информационного пространства технологической подготовки производства. Предложенный метод сокращает время конструирования деталей и проектирования технологических процессов.

*Ключевые слова: САПР технологических процессов, единое информационное пространство, геометрическая модель детали, параметрическая модель детали, интероперабельность, технологическая подготовка производства* 

Ссылка для цитирования: Куликов Д. Д., Яблочников Е. И., Чукичев А. В., Абышев О. А. Методика формирования параметрических моделей деталей для автоматизированного проектирования технологических процессов // Изв. вузов. Приборостроение. 2023. Т. 66, № 2. С. 155—161. DOI: 10.17586/0021-3454-2023-66-2-155-161.

### **METHODOLOGY FOR CREATING PARAMETRIC MODELS OF PARTS FOR AUTOMATED DESIGN OF TECHNOLOGICAL PROCESSES**

**D. D. Kulikov\* , E. I. Yablochnikov, A. V. Chukichev, O. A. Abyshev** 

*ITMO University, St. Petersburg, Russia \* ddkulikov@ mail.ru* 

**Abstract.** The complexity of integrating computer-aided design systems, in particular AutoCAD, and computeraided design of technological processes is caused by the lack of the necessary interoperability between them. A method of parallel formation of the geometric and parametric model of a part is proposed, which makes it possible to ensure the necessary compatibility of models. The method is based on the creation of a library of parametric models of structural elements. Setting the element by displaying the parameters on the screen automatically leads to the setting of its geometric image with subsequent attachment to the forming image of the part. The method requires the creation of appropriate libraries of structural elements and the organization of a single information space for technological preparation of production. The proposed method reduces the time for designing parts and developing technological processes.

**Keywords:** computer-aided process planning system, unified information space, geometric model of part, parametric model of part, interoperability, technological preparation of production

 $\overline{a}$ 

<sup>\*</sup> *© Куликов Д. Д., Яблочников Е. И., Чукичев А. В., Абышев О. А., 2023*

**For citation:** Kulikov D. D., Yablochnikov E. I., Chukichev A. V., Abyshev O. A. Methodology for creating parametric models of parts for automated design of technological processes. *Journal of Instrument Engineering.* 2023. Vol. 66, N 2. P. 155—161 (in Russian). DOI: 10.17586/0021-3454-2023-66-2-155-161.

**Введение.** Проектирование технологических процессов (ТП) является важной составной частью подготовки производства изделий машиностроения и приборостроения. В настоящее время в стране активно используются системы автоматизированного проектирования (САПР) как деталей (CAD-системы), так и технологических процессов. В 1970-х гг. в СССР были разработаны системы параметрического моделирования деталей (ПМД) с последующим автоматическим проектированием ТП на их основе [1—3]. Однако активное развитие CADсистем, удобных для создания чертежей деталей и сборок и основанных на создании геометрических моделей деталей (ГМД), привело к отторжению САПР ТП, использующих ПМД. Современные тенденции, направленные на переход к цифровому производству, к интеграции систем конструкторской и технологической подготовки требуют проведения исследований по преодолению барьера интероперабельности (несовместимости) между этими типами систем. Данный барьер приводит к необходимости трудоемкого переноса технологом информации из ГМД в параметрическую модель ТП, формируемую в САПР ТП.

В настоящее время разработан комплекс стандартов [4, 5]\*, определяющих виды и уровни интероперабельности, необходимые при интеграции информационных систем, которые целесообразно использовать для оценки рассматриваемой ситуации. Важность и необходимость интеграции CAD и САПР ТП для ликвидации барьера интероперабельности показана в работе [6, 7].

**Метод параллельного формирования параметрической модели детали.** Для ликвидации барьера интероперабельности в работе [8] предложен метод параллельного формирования ПМД, основанный на одновременном построении параметрической и геометрической модели детали. Этот метод включает следующие этапы.

1. Создается библиотека конструктивных элементов (КЭ), из которых может формироваться необходимая конструктору деталь. Каждый КЭ состоит из нескольких частей: геометрическая модель элемента в терминах выбранной CAD-системы; комплекс макросов для вывода на экран таблиц с целью заполнения параметрами элемента (размеры, точность, шероховатость, отклонения формы и т.д.); макрос для настройки геометрической модели элемента на введенные параметры; макрос для создания его параметрической модели в формате XML на основе введенных для элемента значений параметров.

2. После заполнения таблицы с параметрами элемента появляется возможность вывести на экран 3D-изображение элемента, настроенного на введенные параметры.

3. Соединяя созданные 3D-изображения элементов с помощью операций булевой алгебры, конструктор получает твердотельную геометрическую модель детали с полным набором атрибутов. Одновременно получается и ее параметрическая модель в формате JSON [9], с которой в дальнейшем возможно оперировать системой управления базами данных (СУБД).

4. Полученная электронная геометрическая модель (назовем ее моделью типа I, или исходной) должна быть приведена к виду, привычному для конструкторов, путем удаления обозначений номеров элементов и обозначений параметров. Для этого используется специальная процедура. В результате получается конструкторская модель детали, или модель типа II. Эта модель не рассматривается в настоящей работе, так как для проектирования ТП нужна исходная ГМД.

Данный метод обладает следующими достоинствами:

 <sup>\*</sup> ГОСТ <sup>Р</sup> ИСО 11354-1-2012. Усовершенствованные автоматизированные технологии <sup>и</sup> их применение. Требования к установлению интероперабельности процессов промышленных предприятий. Ч. 1. Основа интероперабельности предприятий. М.: Стандартинформ, 2014. 63 с.

1) дает возможность ускорить ввод информации о конструктивных элементах, так как не требует ввода геометрии элементов, а позволяет лишь выбирать элемент из библиотеки элементов и далее выполнять лишь ввод атрибутов этого элемента. Макрос, разработанный для данного элемента, автоматически настраивает геометрическую модель элемента на введенные параметры;

2) дает возможность автоматически формировать параметрические модели элемента со всеми атрибутами параллельно с созданием геометрической модели;

3) обеспечивает автоматический перенос информации общего назначения в параметрическую модель детали;

4) на базе применения процедур работы с СУБД MongoDB [9] может быть выполнена выборка любой информации из ПМД и автоматически использована в процессе проектирования технологических процессов.

Предложенный метод позволил преодолеть барьер интероперабельности между CADсистемой и САПР ТП за счет одновременного создания как ГМД, так и ПМД. Для проверки указанной методики на базе CAD-системы CATIAv5 была разработана экспериментальная система ТИС-Деталь [8]. Программирование пользовательских макросов выполнялось на внутреннем языке CATScript.

Концептуально ПМД представляет собой фреймовое иерархическое представление объекта. Слоты фрейма — это параметры, содержащие обозначение параметра, предикат и значение параметра. Как было указано выше, для хранения параметрических моделей деталей была выбрана документо-ориентированная СУБД MongoDB, которая оперирует с форматом JSON. В этом формате создаются коллекции данных, которые содержат документы, которые, в свою очередь, могут быть разделены на поддокументы. Документы (поддокументы) содержат поля, состоящие из наименования параметра и его значения (либо одиночного, либо в виде массива значений). Документы и поддокументы могут отличаться друг от друга составом параметров, что и позволяет хранить информацию об объектах с переменной структурой. Каждый КЭ имеет индивидуальный состав параметров, который может уточняться в зависимости от того, какие параметры были использованы для формирования модели элемента. Атрибуты параметров (концепт, обозначение, тип) хранятся в словарной системе. Эти атрибуты используются при проектировании ТП, для проверки согласованности при передаче информации о конструктивных элементах из одного функционального компонента в другой. Словарная система вместе с онтологией образуют единое информационное пространство для конструкторской и технологической подготовки производства. Таким образом, полученный уровень интероперабельности можно охарактеризовать как семантический, основанный на использовании единого информационного пространства.

**Формирование моделей детали.** Рассмотрим процесс конструирования детали. Информация о модели детали разделена на следующие части: общие характеристики, конструктивные элементы детали, связи между элементами.

Ввод данных осуществляется следующим образом. В первую очередь используется интерфейс для управления процессом ввода данных. Управляющий экран предоставляет возможность перехода к любой части модели детали, а также возможность вывода результатов формирования ГМД и ПМД. Сначала заполняются общие характеристики детали, как показано на рис. 1, *а*. Далее конструктор выбирает КЭ и вводит его параметры (см. рис. 1, *б* и *в*). После этого на экран выводится 3D-элемент вместе с его атрибутами, что выполняется значительно быстрее, по сравнению с тем, чтобы формировать ЭДМ обычным способом.

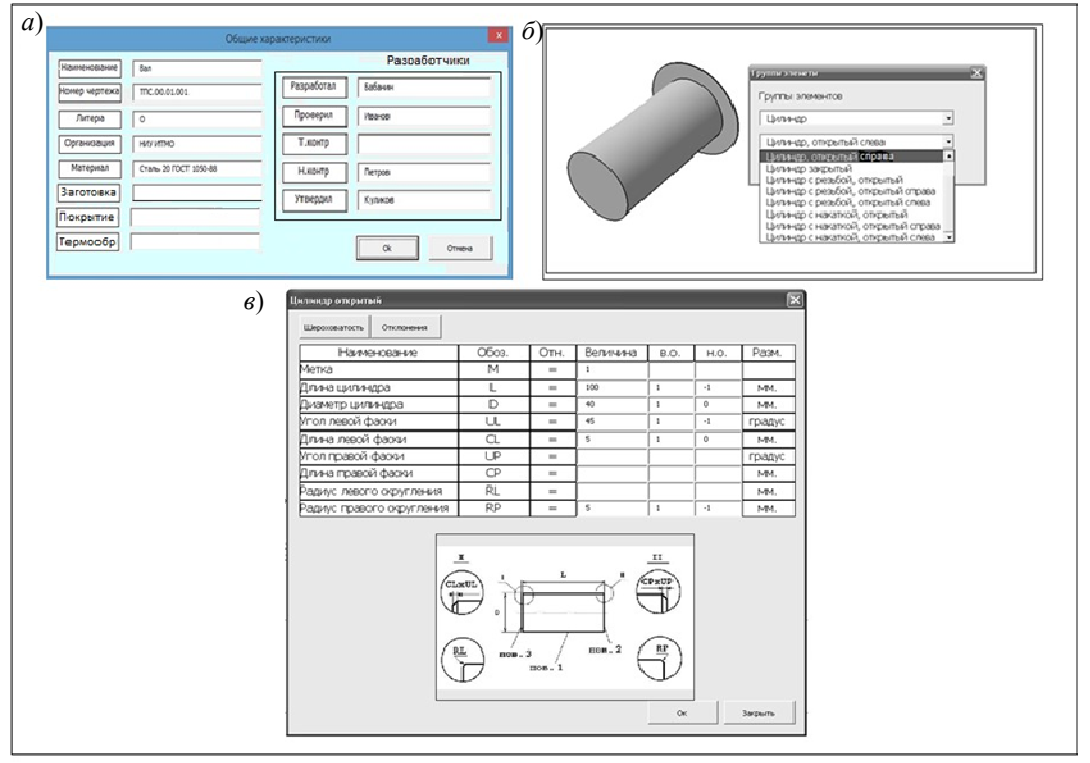

*Рис. 1* 

Как видно из рис. 1, *в*, возможно вводить параметры КЭ с указанием их точности. Колонка "Собст." позволяет отметить, является ли данный размер собственным или несобственным размером КЭ. Собственный размер должен быть обязательно проставлен на геометрической модели элемента. Несобственный параметр не проставляется на чертеже детали, и его точность не контролируется при изготовлении детали.

На рис. 2 для элемента Э1 его параметр С является несобственным размером и будет присутствовать лишь в параметрической модели без указания точности. Кнопка *"Шероховатость"* используется для вывода таблицы с указаниями параметров шероховатости поверхностей КЭ; "Отклонения" — с целью вывода таблицы для задания допустимых параметров отклонения формы поверхностей КЭ; "*XML"* — для просмотра параметрической модели КЭ в формате XML; "Покрытие" и "Термообработка" — для задания местного покрытия или местной термообработки.

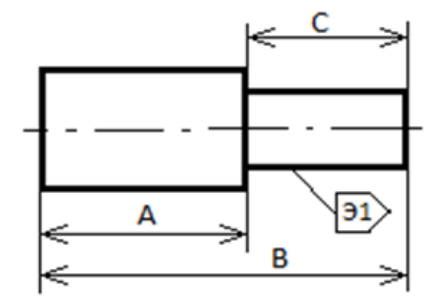

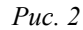

Необходимо отметить, что обозначение параметра в чертеже детали обычно не проставляется, но оно нужно при решении технологических задач, возникающих при проектировании ТП, например, при выборе режущего и измерительного инструмента, при расчете выдерживаемых при обработке заготовки операционных размеров и т.д. Необходимо иметь возможность показа размеров КЭ без обозначения их параметров. Поэтому кнопка *"Вид"* используется для вывода конфигурации элемента без простановки обозначений параметров, что позволяет оценить, насколько удачно выполнена простановка атрибутов элемента и не мешают ли они друг другу. Для примера на рис. 3, *а* показан условный пример вывода КЭ с максимальным количеством заданных параметров, а на рис. 3, *б* — тот же элемент после нажатия кнопки *"Вид"*.

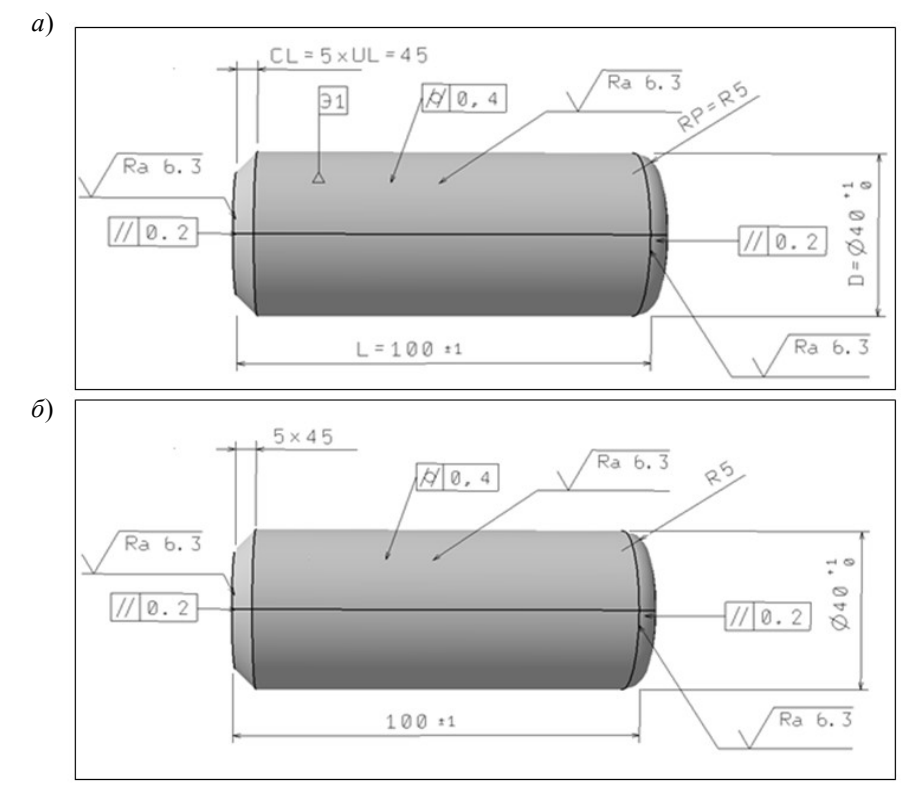

#### *Рис. 3*

Важной задачей является конструирование детали из сформированных КЭ. Эта задача может решаться двумя способами. Первый основан на присоединении вновь созданного КЭ к уже сформированной части детали. Второй способ заключается в получении множества необходимых КЭ с последующим конструированием детали из уже созданных элементов ("игра в кубики"), для этого используется кнопка *"Конструирование",* и система переводится в режим *"Конструирование объекта"*. Операция соединения объектов заключается в предварительном выводе таблицы, в которой указываются: объекты, которые нужно соединить между собой; используемые поверхности; способ их соединения (например, соосное прилегание).

После создания предварительного облика 3D-модели детали выполняется ее доработка. Для этого в CAD-системе, например, проставляются отклонения от взаимного расположения элементов, вводятся координирующие размеры и т.д. Например, размер С при формировании элемента Э1 может быть задан как собственный (см. рис. 2). Однако после соосного присоединения к такому элементу этот размер переводится в несобственный и вводится координирующий размер В. Если  $A+C\neq B$ , могут возникать "нестыковки", которые необходимо устранить. После создания модели детали имеется возможность, используя кнопку *"Вид",* показать параметрическую модель, а также геометрическую модель без обозначений параметров, как показано на рис. 4. Если удалить обозначения элемента (см. значок  $\Box$ ), то получится модель типа II. По этой модели при необходимости корректируется и выводится чертеж детали.

160 Д. Д. Куликов, Е. И. Яблочников, А. В. Чукичев, О. А. Абышев

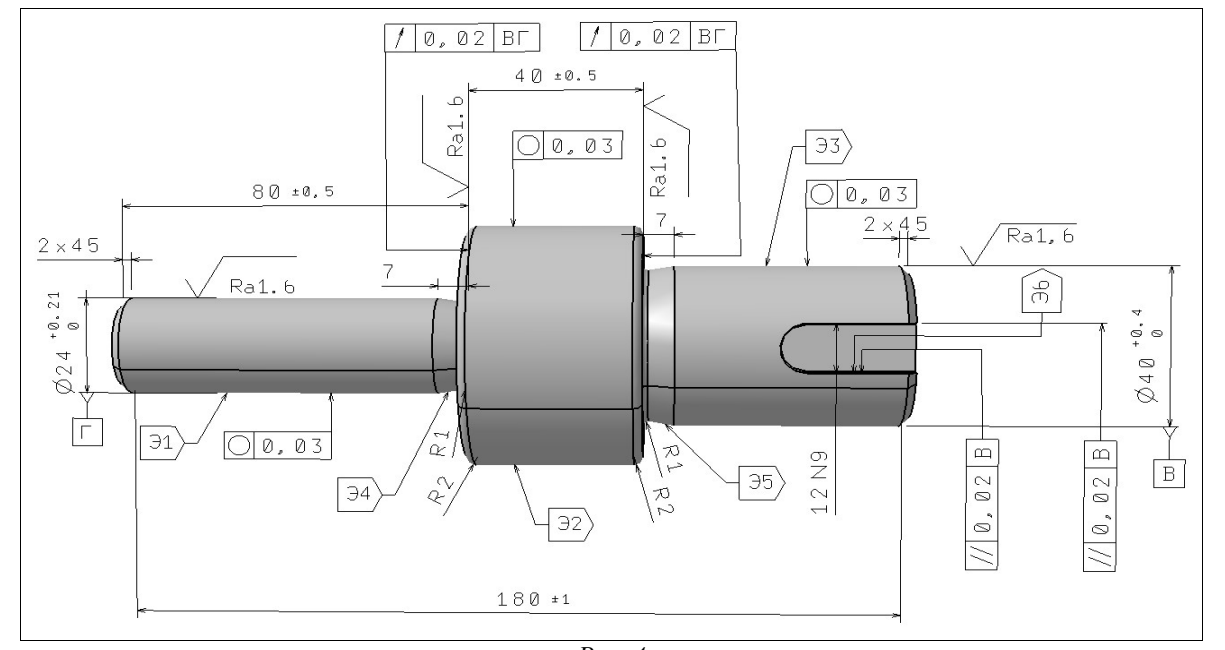

*Рис. 4* 

**Заключение.** Проведенные исследования показали, что предложенный метод формирования моделей деталей открывает принципиальную возможность параллельного формирования ГМД и ПМД, что позволяет обеспечить согласованность передаваемых сообщений между CAD и САПР ТП и ускоряет процесс проектирования как деталей, так и операционных заготовок.

Необходимость пополнять, корректировать и использовать библиотеку конструктивных элементов требует создания системы управления знаниями, включающей онтологии различных уровней [10] и систему их поддержки в актуальном состоянии. Системы конструкторской и технологической подготовки становятся достаточно сложными и для их интеграции необходимо уже применять PDM-систему. Эксперименты показали, что в данном случае может быть эффективно использована PDM-система SmarTeam и создано единое информационное пространство предприятия, позволяющее отслеживать жизненный цикл создаваемых моделей деталей и сборочных единиц.

## СПИСОК ЛИТЕРАТУРЫ

- 1. *Цветков В. Д.* Системно-структурное моделирование и автоматизация проектирования технологических процессов. Минск: Наука и техника, 1979. 240 с.
- 2. Автоматизированные системы технологической подготовки производства в машиностроении / Под. ред. *Г. К. Горанского*. М.: Машиностроение, 1976.
- 3. *Челищев Б. Е.* и др. Автоматизация проектирования технологии в машиностроении. М.: Машиностроение, 1987. 264 с.
- 4. *Олейников А. Я.* Обеспечение интероперабельности информационных систем [Электронный ресурс]: <https://www.itweek.ru/upload/iblock/6c4/oleynikov.pdf>.
- 5. *Баговрин В. К.. Гуляев Ю. В., Олейников А. Я.* Обеспечение интероперабельности основная тенденция в развитии открытых систем // Информационные технологии и вычислительные системы. 2009. № 5. С. 7—15.
- 6. *Яблочников Е. И.* Организация единого информационного пространства технической подготовки производства с использованием PDM SmarTeam // Информационные технологии в проектировании и производстве. 2001. № 3. С. 22—29.
- 7. *Куликов Д. Д., Сагидулин А. С., Носов С. О.* Интеграция CAD-системы с системами автоматизированного проектирования // Изв. вузов. Приборостроение. 2014. Т. 57, № 8. С. 267—272.
- *8. Куликов Д. Д., Бабанин В. С.* Создание параметрической модели детали в среде CAD-системы // Научнотехнический вестник Санкт-Петербургского государственного университета информационных технологий, механики и оптики. 2011. № 4(74). С. 167—169.
- 9. *Бенкер К.* MongoDB в действии. М.: ДМК Пресс, 2014. 396 с.
- 10.*Куликов Д. Д*. Интеграция систем технологической подготовки производства // Матер. 7-й междунар. науч. практ. конф. "Современное машиностроение: Наука и образование". СПб, 2018. С. 749-759.

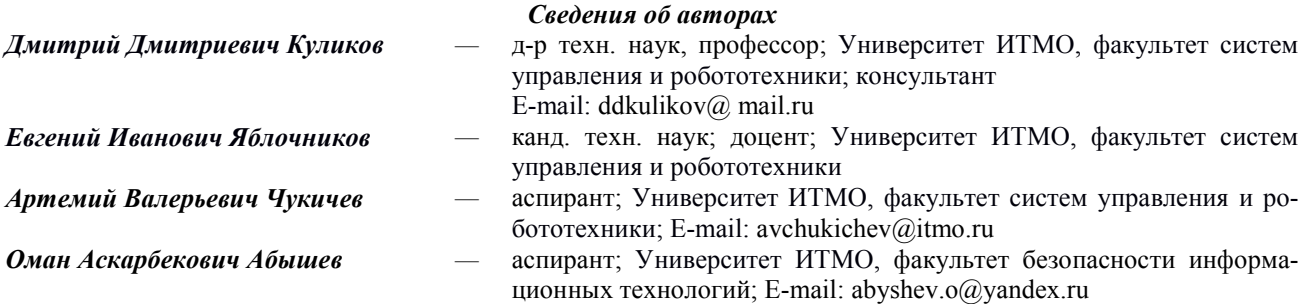

Поступила в редакцию 22.08.22; одобрена после рецензирования 12.09.22; принята к публикации 27.12.22.

### **REFERENCES**

- 1. Tsvetkov V.D. *Sistemno-strukturnoye modelirovaniye i avtomatizatsiya proyektirovaniya tekhnologicheskikh protsessov* (System-Structural Modeling and Automation of Design of Technological Processes), Minsk, 1979, 240 р. (in Russ.)
- 2. Goransky G.K., ed., *Avtomatizirovannyye sistemy tekhnologicheskoy podgotovki proizvodstva v mashinostroyenii* (Automated Systems for Technological Preparation of Production in Mechanical Engineering), Moscow, 1976. (in Russ.)
- 3. Chelishchev B.E. et al. *Avtomatizatsiya proyektirovaniya tekhnologii v mashinostroyenii* (Automation of Technology Design in Mechanical Engineering), Moscow, 1987, 264 р. (in Russ.)
- 4. https://www.itweek.ru/upload/iblock/6c4/oleynikov.pdf. (in Russ.)
- 5. Bagovrin V.K., Gulyaev Yu.V., Oleinikov A.Ya. *Journal of Information Technologies and Computing Systems*, 2009, no. 5, pp. 7–15 (in Russ.)
- 6. Yablochnikov E.I. *Information technology in design and production*, 2001, no. 3, pp. 22–29. (in Russ.)
- 7. Kulikov D.D., Sagidulin A.S., Nosov S.O. *Journal of Instrument Engineering*, 2014, no. 8(57), pp. 267–272. (in Russ.)
- 8. Kulikov D.D., Babanin V.S. *Scientific and Technical Journal of Information Technologies, Mechanics and Optics,* 2011, no. 4(74), pp. 167–169. (in Russ.)
- 9. Banker K. *MongoDB in Action*, Manning Publications, 2014, 312 p.
- 10. Kulikov D.D. *Sovremennoye mashinostroyeniye: Nauka i obrazovaniye* (Modern Mechanical Engineering: Science and Education), Proc. of the 7th Intern. Sci. and Pract. Conf., St. Petersburg, 2018, рр. 749–759. (in Russ.)

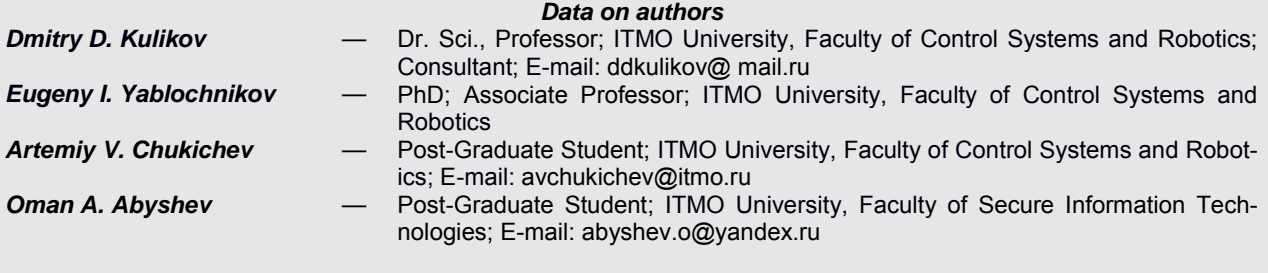

Received 22.08.22; approved after reviewing 12.09.22; accepted for publication 27.12.22.